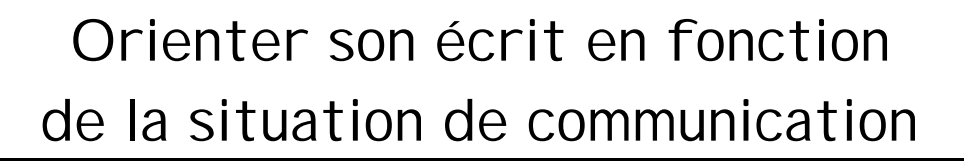

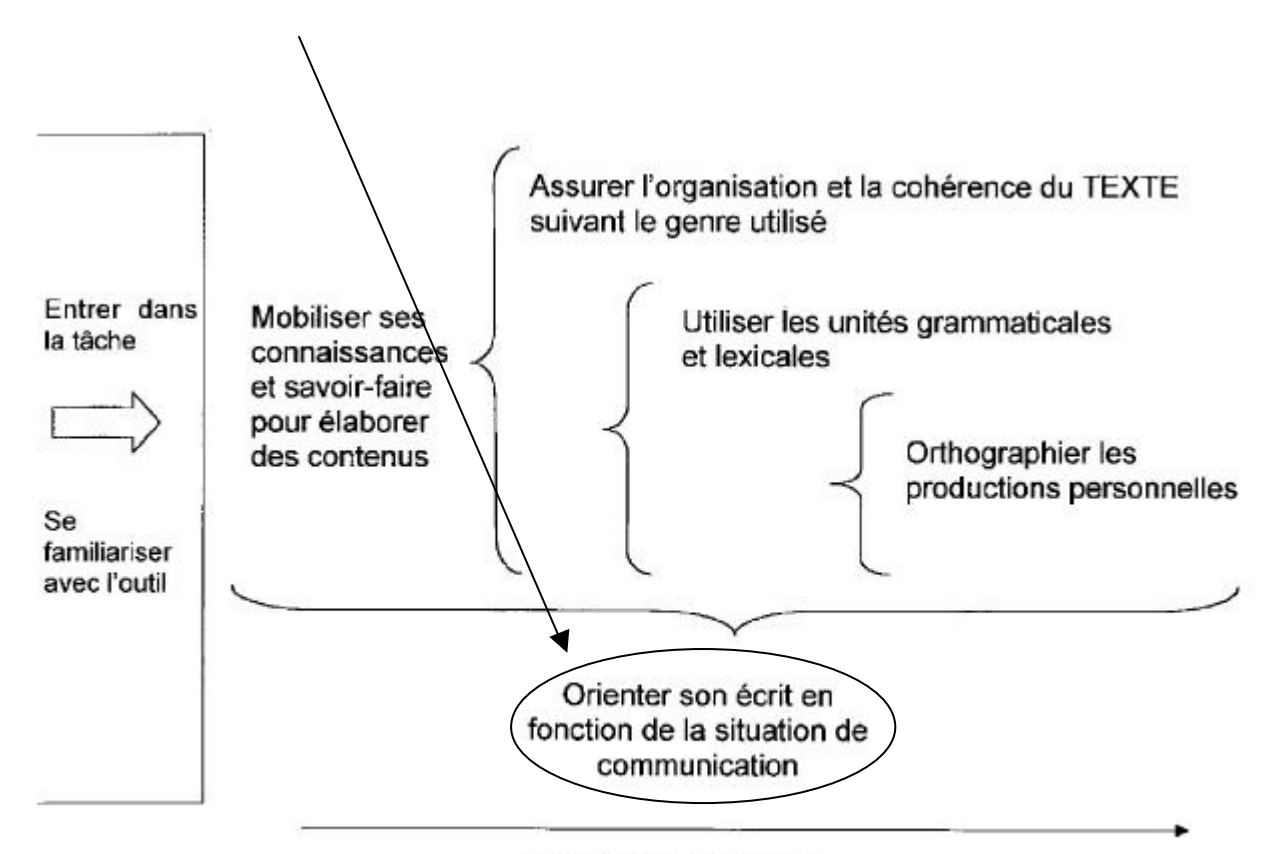

Retravailler ses écrits

# **Activité 10** : Dialoguer à l'aide du « chat »

### ORGANISATION

### **TACHE D'ECRITURE**

Rédaction de questions et/ou de réponses dans le cadre d'une communication écrite synchrone avec les élèves d'une autre classe.

### **APPORTS DU RECOURS AUX TIC**

- L'outil «chat » pousse les élèves à formuler rapidement leur pensée et à rendre leur écrit directement communicable.
- La rapidité de ce mode de communication invite les élèves à développer des règles de communication rigoureuses : établir et suivre un ordre du jour, définir un code de communication, un tour de parole, etc. Il s'agit d'un nouveau type de communication dont il faut déterminer, parfois inventer, et respecter les règles.

#### **PREPARATION**

- Les prérequis techniques 1, 8, 9, 13 sont à développer au préalable ou à prendre en charge par l'enseignant .
- Il est toujours plus facile d'entrer en communication avec une autre classe à l'aide du chat dans le cadre d'un projet de communication plus large où il s'avère nécessaire d'échanger rapidement des informations précises ou d'évaluer une démarche (cf. activités n° 8 et n° 9).
- Une rencontre ou un contact préalable à l'activité entre les titulaires des deux classes est importante pour se mettre d'accord sur un cadre de communication écrit (qui, quoi, comment, quand) et pour l'organiser.
- L'installation et/ou la manipulation des logiciels de communication synchrone ne sont pas toujours aisées. Il est capital de faire quelques essais «techniques » avec les élèves avant la séance de rencontre avec l'autre classe.

#### **DUREE DE L'ACTIVITE**

- Une séance de préparation est utile pour réfléchir à l'outil de communication, apprendre à l'utiliser, établir un ordre du jour ainsi que des règles de communication.
- Une période de 50 minutes est à la fois nécessaire, pour que les échanges aboutissent aux objectifs fixés, et suffisante pour éviter que la lassitude ne s'installe.

### UN DEROULEMENT : CYCLES 10-12 ANS, 12-14 ANS

#### **CADRER L'ACTIVITE DE COMMUNICATION ECRITE**

- Recourir au «chat » à un moment précis dans un projet de communication plus large : écriture d'un roman, participation à une activité commune … .
- Définir les besoins de communication : avec qui ? pour échanger quelles informations ? comment ?
- Répertorier les modes de communication possibles : courrier postal, courrier électronique, «chat », échanges téléphoniques ou par fax.
- Décider de recourir au « chat ». Il s'agit, entre autres, de recourir à cet outil de communication pour des raisons très précises : évaluer un projet, mieux se connaître, discuter d'un point précis.

#### **SE FAMILIARISER AVEC L'OUTIL DE COMMUNICATION**

- Décrire l'outil de communication synchrone : voir comment il se présente à l'écran, déterminer les lieux de lecture et d'écriture.
- Questionner l'outil : quels en sont les avantages et les inconvénients ? pourquoi est-il intéressant d'y recourir dans le cadre du projet ?
- Extraire des caractéristiques de la communication synchrone.
- Définir les rôles nécessaires pour que la communication s'établisse au sein des membres du groupeclasse avec les élèves de l'autre classe. Des rôles sont établis au sein des classes : un rédacteur, un lecteur, un gestionnaire des informations.

LES ILLUSTRATIONS PRESENTENT LE LOGICIEL DE « CHAT»  $\,$ ICQ  $^{\, 1}$  , DISPONIBLE EN VERSION MAC ET PC.

*Activer la fonction « chat »* **Send Chat Request to Veronique**  $\overline{10}$ ICO<sup>#</sup>: 30917774 Name: Veronique E-Mail: .petit@sup.saintberthuin.be **Enter Chat Subject:** Cancel Chat 图 **Join Session** 

#### **PLANIFIER LA RENCONTRE**

- Fixer une date, un lieu (un site, un « salon ») et une heure de rencontre .
- Déterminer avec les élèves les thèmes à traiter en commun .

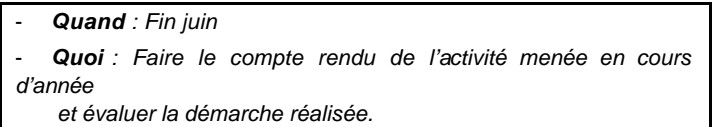

Etablir un ordre du jour ainsi que des règles de communication et se les communiquer avant le jour du rendez-vous.

- *Nous nous présentons : nombre de filles et de garçons*

- *Nous expliquons comment nous avons procédé pour écrire notre chapitre*
- *Nous parlons de l'histoire : questions, suites possibles …*
- *Nous donnons notre avis sur l'activité : « Ecrire avec d'autres, c'est … »*

#### **COMMUNIQUER PAR LE BIAIS DU «CHAT»**

j

- Se connecter au moment prévu avec les autres élèves.
- Echanger en fonction du cadre donné : rôles, ordre du jour, priorités ... .
- Faire une synthèse après 15 minutes pour s'assurer de l'avancement du travail : le garant du temps dit ce qui a déjà été fait et ce qui reste à faire .
- Une fois les objectifs atteints ou le temps écoulé, clôturer la rencontre et en programmer une autre si nécessaire.

<sup>&</sup>lt;sup>1</sup> Les captures d'écran présentent le logiciel « I CQ », téléchargeable à l'adresse : <u>http://www.icq.fr</u> (versions mac et pc)

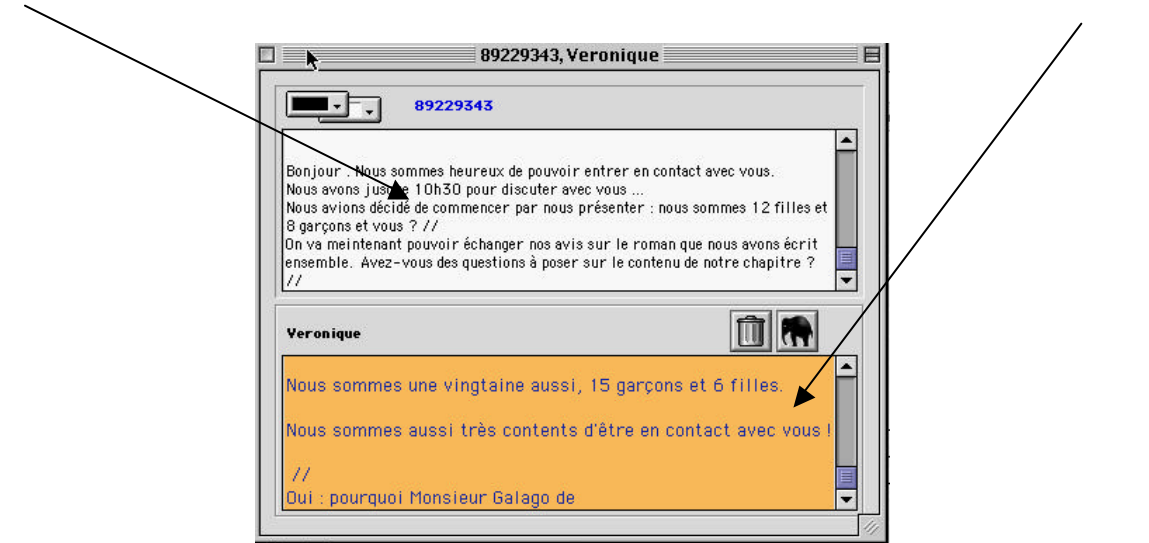

*Chaque classe dispose d'un espace d'écriture directement lisible par l'autre classe* **CLASSE 1 CLASSE 2**

*Une classe mène la discussion.* 

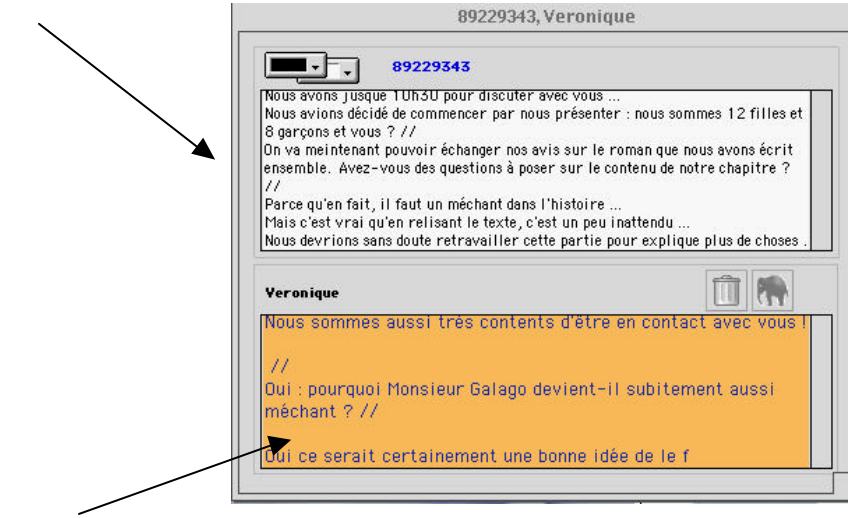

*L'autre classe répond aux questions.*

#### **EVALUER L'ACTIVITE**

- Juger de l'atteinte des objectifs : les contenus prévus ont-ils été abordés ? l'horaire a-t-il été respecté ? .
- Relever ce qui a bien fonctionné et ce qui a moins bien fonctionné dans la communication entre les deux classes.
- Imaginer des actions à réaliser pour améliorer la communication.
- Compléter la liste des atouts et des faiblesses de l'outil.
- *Quels sont les points positifs ? Il est intéressant d'entrer en communication avec l'autre classe, de disposer de son avis sur le chapitre écrit et de donner son avis sur le chapitre reçu, de devoir être attentif à l'orthographe.*
- *Quels sont les points négatifs ? L'attente des questions et/ou des réponses, les problèmes techniques, la rigueur dans l'écriture, l'ordre de parole, la difficulté de taper tout en étant attentif à l'orthographe.*
- *A quoi doit-on penser lorsque l'on décide de faire un « chat » avec d'autres ? Etablir un code pour passer la parole à l'autre, essayer les outils avant pour se familiariser avec les manipulations requises, établir un ordre du jour pour ne pas perdre de temps, s'entraîner à dactylographier rapidement…*
- *Pourquoi avoir choisi le « chat » plutôt que le courrier postal ou le téléphone ? On garde une trace écrite, c'est plus rapide car on a des réponses en direct, tout le groupe peut participer à la communication, etc.*

## PERSONNES DE CONTACT

*Jean-Noël Béllière :* jeannoel\_belliere@hotmail.com

*Claude Tournay :* claude.tournay@belgacom.net

# PROLONGEMENTS SUR NET

Il peut parfois être plus facile de créer une « room » temporaire via un site qui propose des « rooms » de chat existantes. Par exemple :

http://www.skynet.be/index.html?or=tpm&l1=communication&l2=chat

Une fois entré dans une room déjà existante, taper «/join #nomdelaroomchoisi » pour créer une room qui supportera la conversation liée à l'activité. Une fois l'activité terminée et les utilisateurs partis, la room disparaîtra. Par exemple : /join #chatecole

Les sites « yahoo.fr », « voila.fr» proposent également des services de « chat ».

Il est également possible de télécharger des logiciels de communication synchrone (IRC) « telecharger.com » ; « tucows.com ».